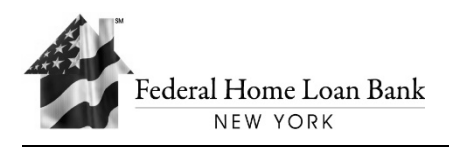

ID: HLB-105

# **Global Authorization Form (GAF) Instructions for Completing the Interactive GAF**

The GAF is an interactive form, located on the Federal Home Loan Bank of New York's (FHLBNY) website, [www.fhlbny.com,](http://www.fhlbny.com/) in the "Members" tab under Forms & Agreements › FHLBNY Member> Required Forms > HLB-106.

By clicking the appropriate boxes, a check mark will be recorded automatically in the box for the requested permissions.

**Note:** *Due to the dual control nature of our various operating systems, New Customer Applicants must submit three or more fully executed GAFs*.

## **SECTION 1 (REQUIRED)**

# Complete all fields in Section 1. **Select the Access Type: Member Access** or **Third Party Access** (if a Third Party will execute transactions on your behalf)

## **Select the User Type:**

- Check **"New User"** if this is the *first* time a GAF is being submitted for this User; Upon completion of the GAF, the user will receive an RSA SecurID® device via email.
- Check **"Update User"** if this form amends entitlements for a User already on file at the FHLBNY. If this is selected, please indicate why the User is being updated by checking off the appropriate reason on the GAF**.** This GAF will supersede the prior GAF submitted for the User.
- Check **"Delete User"** if User is to have all access removed within the FHLBNY. If this is selected, please indicate why the User is being deleted by checking off the appropriate reason on the GAF**.**

**Note:** *If this GAF is intended to delete a User, only one authorized officer is signature is required. To expedite the deletion of Users, you may e-mail GAFs to the FHLBNY at [MSD@FHLBNY.com.](mailto:MSD@FHLBNY.com)*

## **CUSTOMER INFORMATION**

**Date:** Enter the date that the GAF was completed.

**Customer Name:** Enter the name of your institution covered by the GAF.

**Street Address, City, State, and Zip:** Enter the User's complete address.

**Customer Number:** Enter your three or four-digit Customer number on file at the FHLBNY. (If there is more than one Customer number to be covered by the GAF, enter the main Customer number on the line, followed by any additional Customer numbers).

**Note:** *When completing the GAF electronically, the Customer Number and the User's Name will automatically populate on the top of page 2 & 3. When completing the GAF manually, please provide this information at the top of page 2 & 3.*

## **USER INFORMATION**

**User Name:** Print or type the User's name, including Mr., Mrs., or Ms.

**User Signature:** The User may provide a manual or electronic signature (check the box as appropriate).

**E-Mail Address:** New temporary passwords, as well as any required temporary password re-sets, are automatically generated and e-mailed to the User. Therefore, e-mail addresses must be the User's individual, specific e-mail address. For security purposes, generic and/or shared e-mail addresses will not be accepted.

**User Title, Telephone Number, Extension, Cell and Fax Number:** Complete each section and write "N/A" for any fields that are not applicable.

**Third Party Name and Third Party Address:** Complete each section and write "N/A" for any fields that are not applicable. If the form is being submitted for a third party, the third party information must be completed.

# **WIRE SECURITY CONTACT**

Indicate if the User should be identified as the Institution's Primary or Secondary Wire Security Contact. Select "No" if the User should not be identified as either the Primary or Secondary Wire Security Contact.

# **SECTION 2 – INFORMATION REPORTING ACCESS ONLY**

Complete Section 2 of the GAF if the User permissions are limited to only Information Reporting within 1Link and/or 1LinkSK. If Section 2 is completed, proceed to Section 5. Do not complete Sections 3 or 4.

A standard set of reports, including Prior and Current Day Balances, can be located in the 1Link system. If the User requires Custom Safekeeping Reports, the User will receive a second user name and password for the 1LinkSK system.

#### **SECTION 3 – TRANSACTION AUTHORITY LEVEL**

**Option 1: FHLBNY Standard Permissions** - Provides the User access to perform all FHLBNY transactions, with an "Unlimited" dollar value for all services. If this option is selected, User will automatically have:

- Information Reporting User will have access to Standard Information Reports and Safekeeping Reports.\*
- Transactions User will be able to execute transactions via application, telephonic, or email/fax.
- Wires User will have wire transactional access to any demand accounts associated with that institution.
	- − User will have permissions to execute both Fed Wires and Book Wires.
	- − User will have permissions to execute Repetitive and Non-Repetitive Wires.
- Community Lending Programs (CLP) System
	- − User will have Input and Submit permissions
	- Affordable Housing Program (AHP) System
		- User will have Input and Submit permissions

Please indicate whether or not a countersignature is required for safekeeping transactions. Two Users are required to process Free Delivery transactions. If "Required" is selected, all 1LinkSK Safekeeping Users for the customer will have a countersignature requirement.

**\*** *The User will be set up on both the 1Link and the 1LinkSK systems, and will receive separate user names, temporary passwords, access codes, and security devices for both systems.* 

**Option 2: Specific Transaction Permissions** - Provides the User with specific transaction permissions, as described in Section 4. If Option 2 is selected, proceed to Section 4.

#### **SECTION 4 – SPECIFIC TRANSACTION PERMISSIONS**

Only complete this section if you selected "Option 2" in Section 3. Select the permissions within each category as appropriate. If any individual permission is not required, indicate by checking the last option of within the category – "No Permissions should be granted."

#### **WIRE TRANSFER PERMISSIONS**

If Options A, B or C are selected under Wire Transfer Permissions, the User will be able to execute Book Wires and Fed Wires. The User will also be able execute and/or approve Repetitive and Non-Repetitive Wires. For the selected options, please indicate whether the User has an "Unlimited" Dollar Limit or a "Specified" Dollar Limit. If left blank, an "Unlimited" Dollar Limit will be automatically assigned to the User. If Option D is selected, the User will have "No Wire Transfer Permissions" granted.

**Note**: *"Wire Transfer Permissions" is for "1Link Only".* 

## **ADVANCES AND COMMITMENT PERMISSIONS (TELEPHONIC ONLY)**

Select the appropriate option for the User to be able to process Advances and Commitment transactions telephonically. "Perform All" permits user to initiate and verify Advance transactions.

Please indicate the type(s) of transactions which the User can access via the 1Link system. For the selected options, please indicate whether the User has the "FHLBNY Maximum" Dollar Limit or a "Specified" Dollar Limit per transaction.

#### **SAFEKEEPING TRANSACTION PERMISSIONS**

Option A "Perform All Safekeeping Transactions\* permits users to enter and verify trades. The user will all receive Custody Reporting.

- If option A is selected, please indicate whether or not a countersignature is required to process safekeeping transactions. Two Users are required to process Free Delivery transactions. If "Required" is selected, all 1LinkSK Safekeeping Users for the customer will have a countersignature requirement.
- **Note:** *If Option A or B is selected, the User will receive a separate User ID and/or Security Device to access the 1LinkSK system.*

#### **LETTER OF CREDIT PERMISSIONS**

Option A "Perform All" permits the user to transact Municipal Letters of Credit and the suite of Stand-By Letter of Credits (Direct Pay, Confirming etc.)

**Note:** *Letters of Credit can only be performed over the phone.*

#### **COMMUNITY LENDING PROGRAMS (CLP) SYSTEM**

The "Input Only" permissions allow Users to enter CLP information into the system but does not allow submission of CLP applications to FHLBNY (requires approval to submit). "Input and Submit" permissions allow Users to enter and submit CLP applications to FHLBNY.

## **AFFORDABLE HOUSING PROGRAM (AHP) SYSTEM**

The "Input and Submit" permissions allow Users to enter and submit AHP application and other supporting documentation to FHLBNY.

#### **SECTION 5**

The Authorized Officer must type or print the date of execution, sign, and print his/her name, title, and phone number under the "Authorized Officer" heading.

The Authorized Officer to this GAF must have one (or more) of the following titles: Corporate Secretary, Assistant Corporate Secretary, Board Secretary, President, CEO, CFO, COO, Treasurer, EVP, SVP, VP or AVP. The Authorized Officers may only authorize other Users and cannot sign his/her own GAF.

The Authorized Officer must click the check box if an electronic signature will be used.

#### **Please return the completed GAFs via mail, or e-mail to:**

Member Services Desk Federal Home Loan Bank of New York 101 Park Avenue, Floor 6 New York, NY 10178-0601 E-Mail**:** [MSD@fhlbny.com](mailto:MSD@fhlbny.com)

Please call (800) 546-5101, option 1, with any questions on completing the GAF.

**RESET FORM**

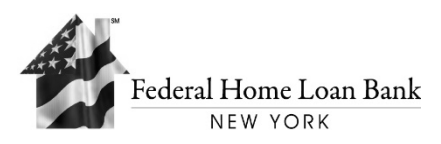

ID: HLB-106

4/2023

# **GLOBAL AUTHORIZATION FORM (GAF)**

The GAF is an interactive form, by clicking the appropriate boxes, a check mark will be recorded automatically in the box for the requested permissions.

**Note:** *Due to the dual control nature of FHLBNY's various operating systems, new customer applicants must submit fully executed GAFs for three or more Users. If submitting GAFs for only three Users, requested permissions must be consistent among those Users.*

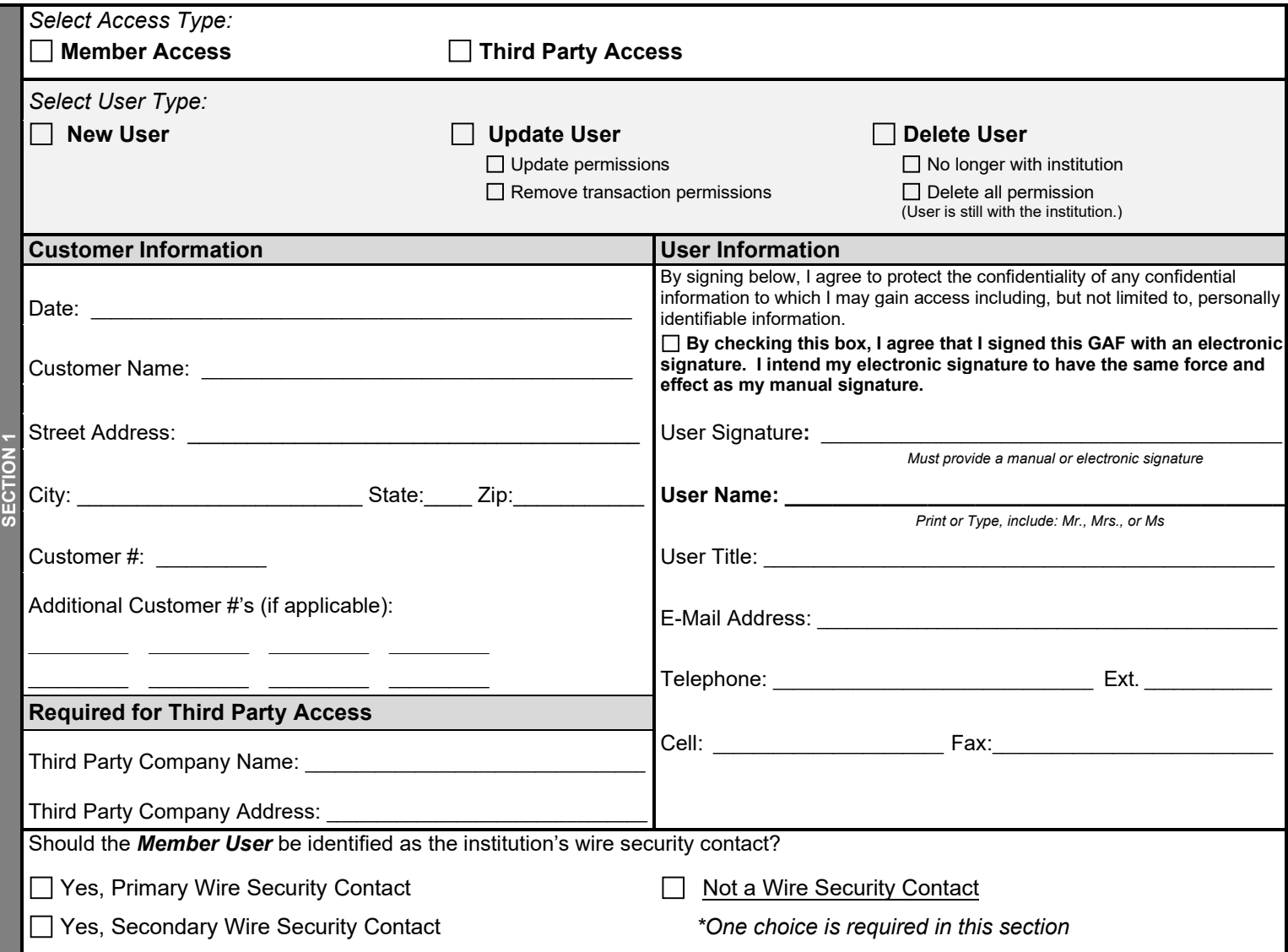

# **Information Reporting Access ONLY (For those Users who do NOT require Transaction Authority) i.e. Prior** *and* **Current Day Balances, Customized, and Special Reports**

*Please select the appropriate option(s) below and proceed to Section 5 (do not complete Section 3 or 4).*

**SECTION 2 Note**: One or both options below may be selected

 $\Box$ 

1Link - User requires access to Information Reporting only module for all customer's accounts via 1Link  $\Box$ 

1LinkSK - User requires access to Safekeeping Reports via 1LinkSK both custom and standard set of reports. *(If this option is selected, the User will receive a second username and password for the 1LinkSK System.)* 

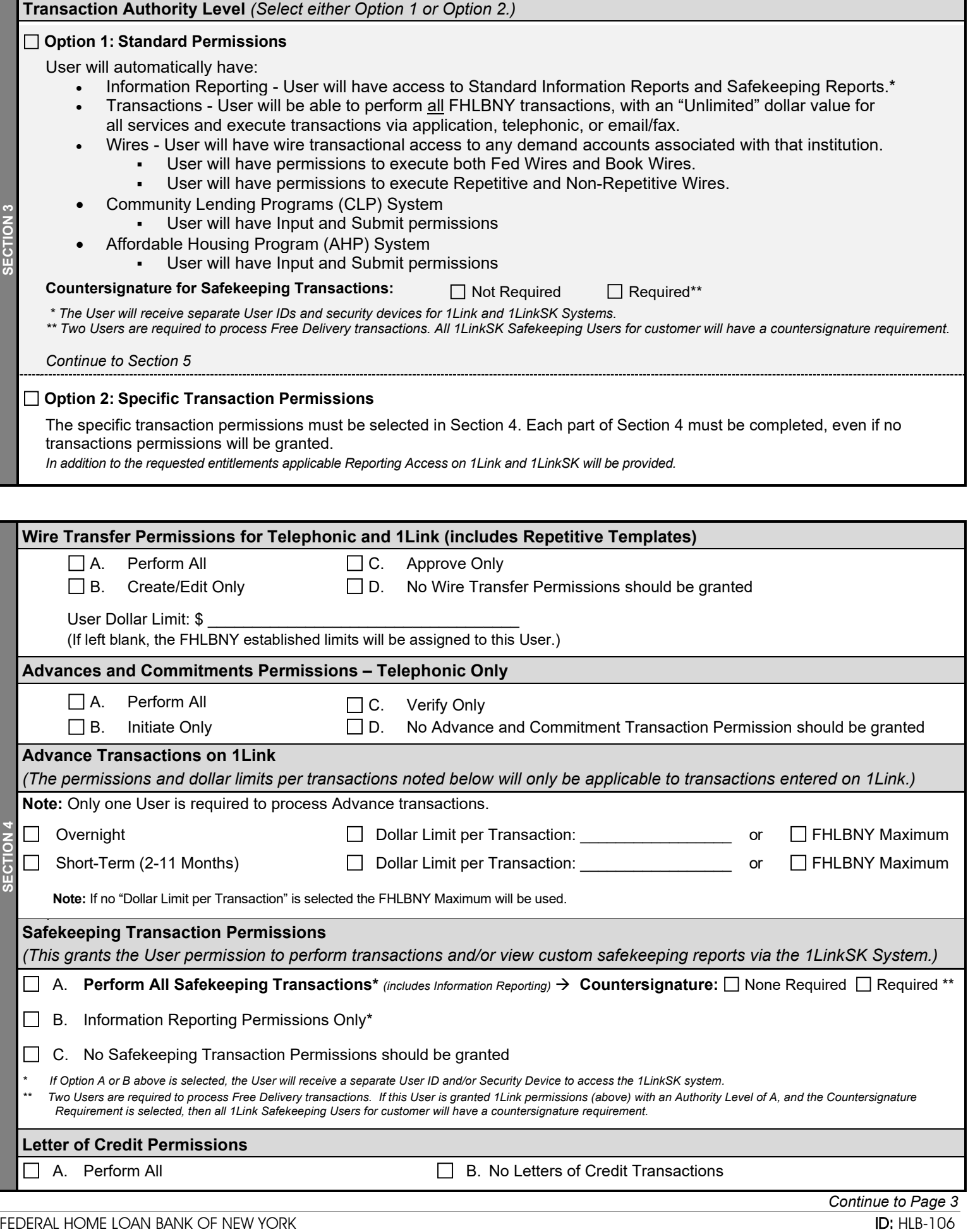

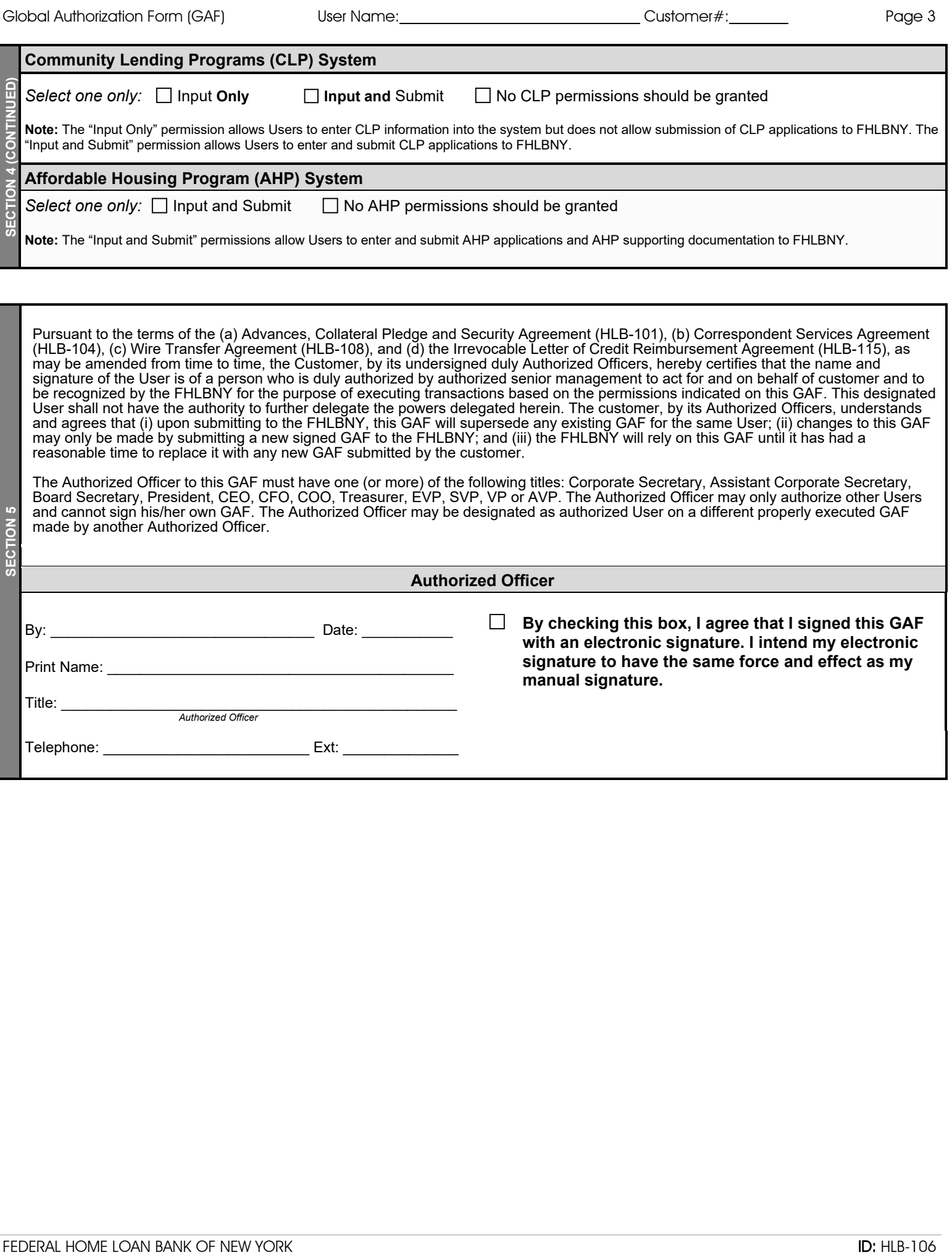